# 電子入札で発注する「特定建設工事共同企業体の入札参加が可能」な 工事入札案件の入札参加手続きについて

本市では、電子入札において特定建設工事共同企業体(以下「特定IV」という。)が参加可能な工事 入札案件について参加する場合は、以下の方法で入札参加手続きを行っていただきますようお願いしま す。

なお、入札案件によっては、下記の手順と異なる場合がありますので、必ず、各案件の入札公告文を ご覧になって、入札参加手続きを行ってください。

## 1 特定JVの入札参加方法

- (1) 公告文で指定した書類(入札参加申請書、特定建設工事共同企業体協定書等)を指定期日までに 契約課窓口に持参してください。
- (2) 書類が受理されたら、企業体の代表構成員が、「認定番号」と「パスワード」で電子入札システ ムにログインし、メインメニュー画面の「調達案件一覧」から参加する案件の競争参加資格確認申 請書の提出操作をしてください。
- (3)競争参加資格確認申請書の入力メニューでは、JV参加チェックボックスにチェックを入れ、企業 体名称テキストボックスに企業体名称全角60文字以内で入力してください。その他は単体企業の 入札手順と同様ですので操作マニュアルを参照してください。

#### ※ 電子入札システム上では、企業体の代表構成員のみ ....... 競争参加資格確認や入札書の送付が行えま す。他の構成員は、電子入札システム上から確認等は行えませんので、ご注意ください。

# 2 単体企業の入札参加方法

原則、「特定JV」案件ではない通常の電子入札案件と同様に、競争参加資格確認申請書の提出等、 電子入札システム上で行っていただきます。別途、公告で指定した書類をファクス等で送付していた だく場合もあります。

### 3 公告文の入札参加条件について

「特定JV」と「単体企業」の入札参加条件や提出書類については、「3 入札参加条件 (1) 入札 参加条件1」の各項目に記載があります。よくご覧になってから入札参加手続きを行ってください。

### 3 入札参加条件。

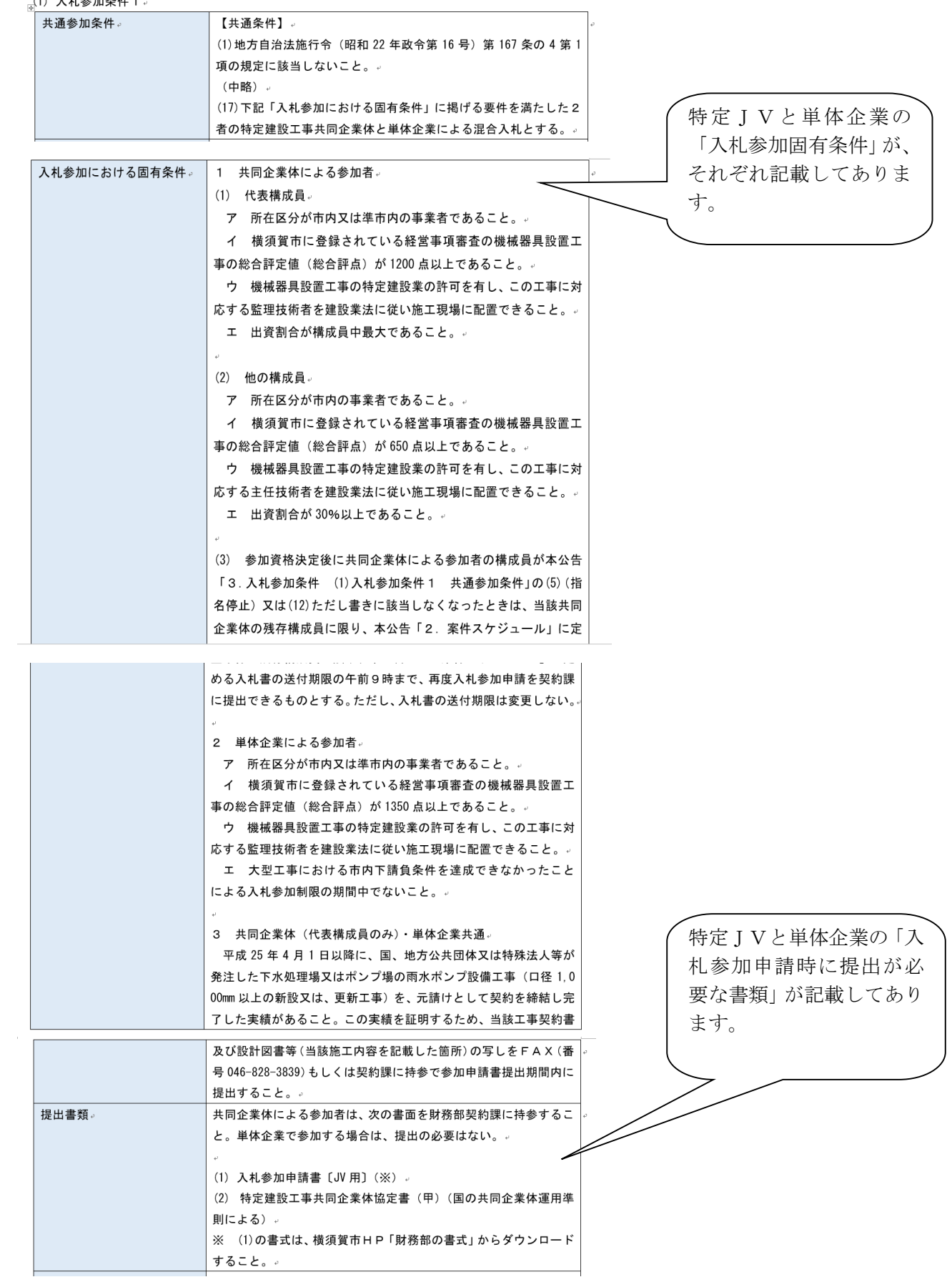